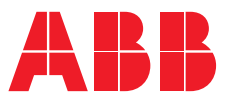

**—**РЪКОВОДСТВО НА ПОТРЕБИТЕЛЯ

# **PowerValue 11T G2** 1-3 kVA B/S

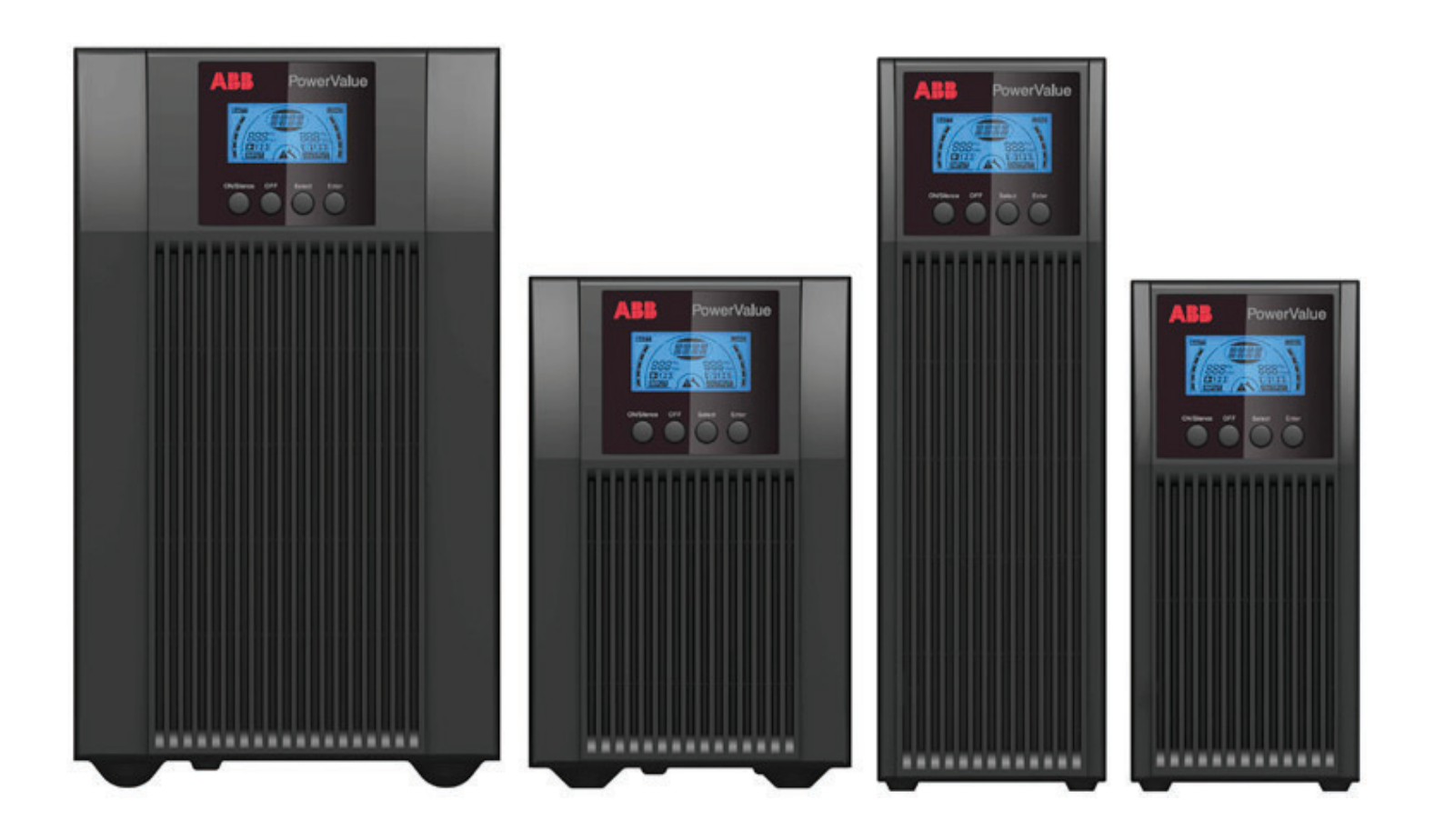

# **Информация за документа**

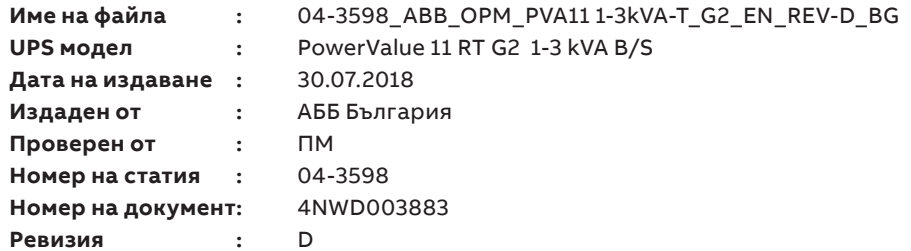

# **Съдържание**

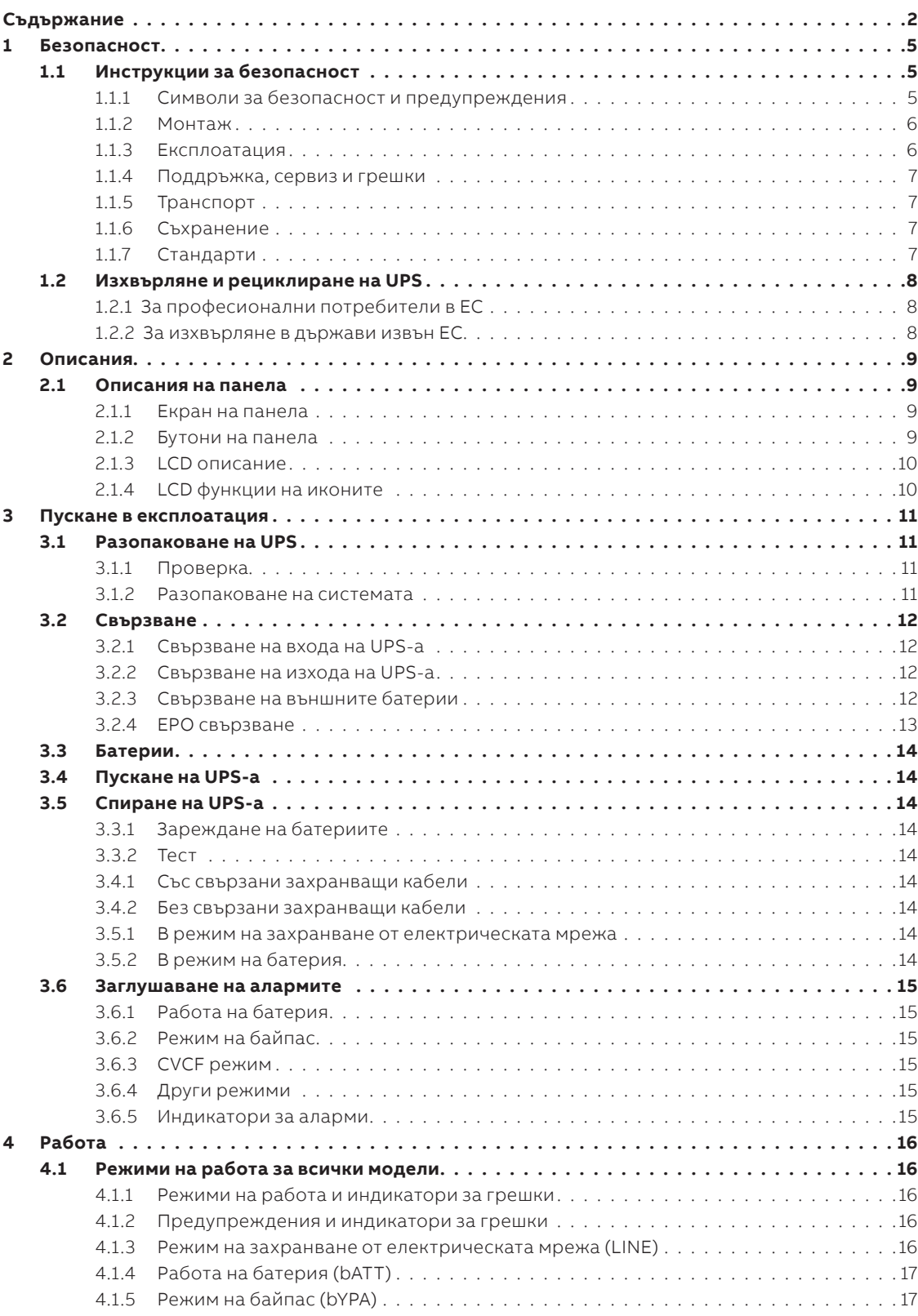

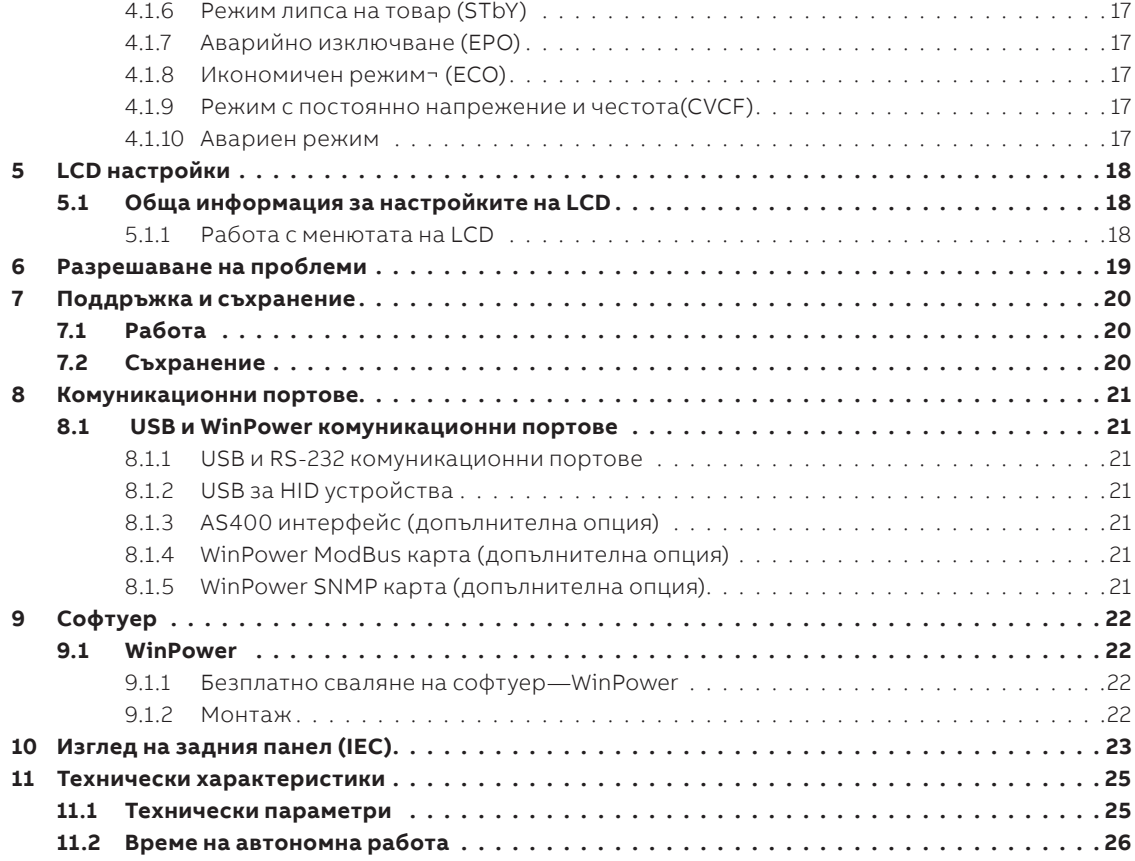

### **Таблица**

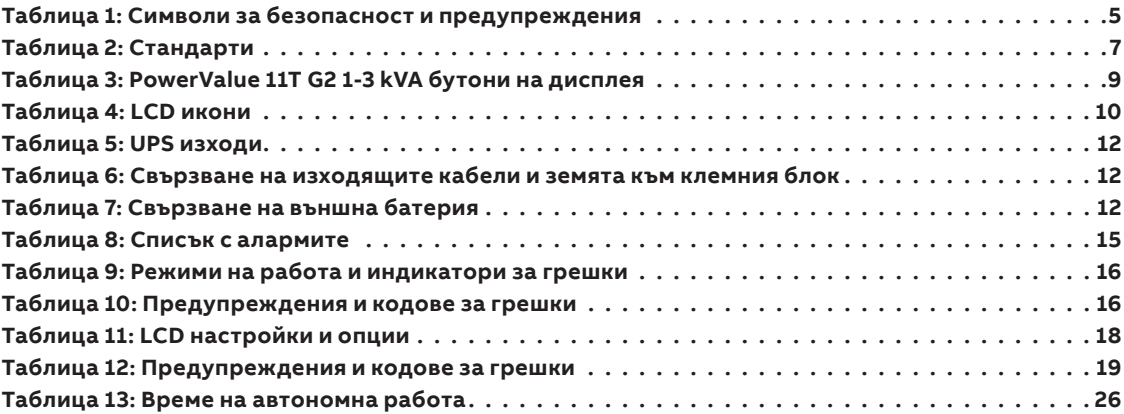

### **Фигура**

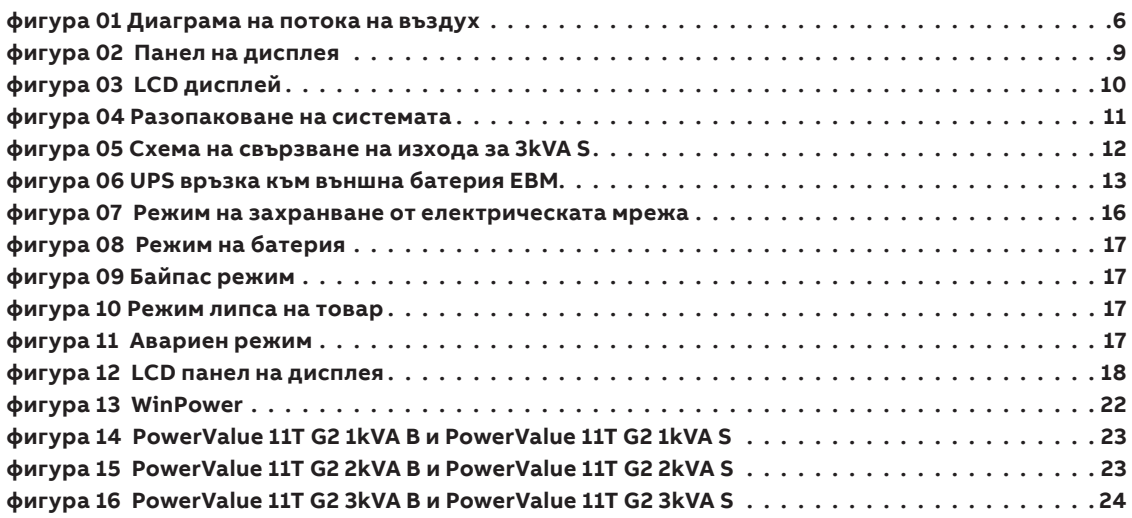

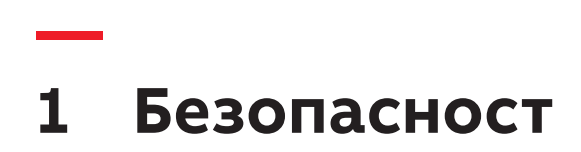

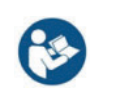

**—**

**—** 

ПРОЧЕТЕТЕ ТЕЗИ ВАЖНИ ИНСТРУКЦИИ ПРЕДИ ДА ПРОЧЕТЕТЕ ИНСТРУКЦИЯТАА ЗА ЕКСПЛОАТАЦИЯ

## **1.1 Инструкции за безопасност**

**1.1.1 Символи за безопасност и предупреждения**

По-долу е дадено описание на символите използвани в този документ.

**Таблица 1: Символи за безопасност и предупреждения**

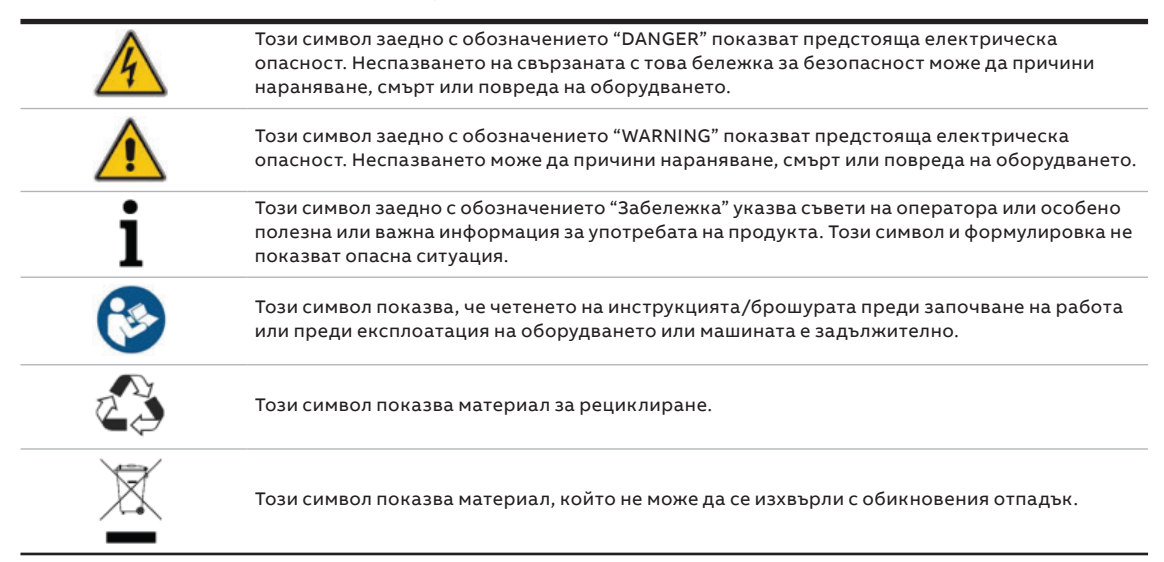

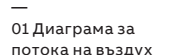

**1.1.2 Монтаж** Винаги спазвайте предпазните мерки и инструкциите, описани в това ръководство. Всяко отклонение от инструкциите може да доведе до токов удар или да причини случайно изключване на товара.

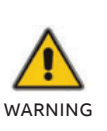

КОНДЕНЗ МОЖЕ ДА ВЪЗНИКНЕ, АКО UPS ВНЕЗАПНО СЕ ПРЕМЕСТВА ОТ СТУДЕНА В ТОПЛА СРЕДА. UPS ТРЯБВА ДА БЪДЕ НАПЪЛНО СУХ ПРЕДИ МОНТАЖА. ПРЕПОРЪЧВА СЕ ДА ИМА НАЙ-МАЛКО ДВА ЧАСА ВРЕМЕ ЗА АКЛИМАТИЗАЦИЯ, ЗА ДА СЕ ПРЕДОТВРАТИ КОНДЕНЗ.

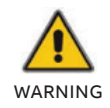

ИЛИ ВЛАЖНА СРЕДА.

НЕ МОНТИРАЙТЕ UPS БЛИЗО ДО ВОДА

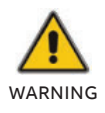

НЕ ИНСТАЛИРАЙТЕ UPS, КЪДЕТО ЩЕ БЪДЕ ИЗЛОЖЕН НА ДИРЕКТНА СЛЪНЧЕВА СВЕТЛИНА ИЛИ БЛИЗО ДО ИЗТОЧНИК НА ТОПЛИНА.

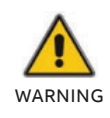

НЕ СВЪРЗВАЙТЕ УРЕДИ ИЛИ ЕЛЕМЕНТИ ОТ ОБОРУДВАНЕ, КОИТО БИХА ПРЕТОВАРИЛИ UPS (ЛАЗЕРНИ ПРИНТЕРИ И ДР.) КЪМ ИЗХОДА НА UPS.

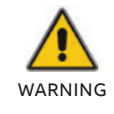

ПОСТАВЯЙТЕ КАБЕЛИТЕ ПРАВИЛНО, ЗА ДА ИЗБЕГНЕТЕ СТЪПВАНЕ ИЛИ СПЪВАНЕ НА ТЯХ.

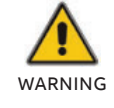

УВЕРЕТЕ СЕ, ЧЕ ПРАВИЛНО СТЕ ЗАЗЕМИЛИ КАБЕЛИТЕ.

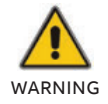

СВЪРЗВАЙТЕ САМО UPS КЪМ ОБЕКТИ, КОИТО СА ПРАВИЛНО ЗАЗЕМЕНИ.

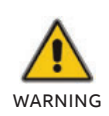

СЛЕД ИНСТАЛИРАНЕ НА ОБОРУДВАНЕТО СЕ УБЕДЕТЕ, ЧЕ ОБЩАТА ТОКОВА УТЕЧКА НЕ НАДВИШАВА 3.5 mA

НЕ БЛОКИРАЙТЕ ВЕНТИЛАЦИОННИТЕ ОТВОРИ НА КОРПУСА НА UPS. УВЕРЕТЕ СЕ, ЧЕ ВЕНТИЛАЦИОННИТЕ ОТВОРИ НА ПРЕДНАТА, СТРАНИЧНАТА И ЗАДНАТА ЧАСТ НЕ СА БЛОКИРАНИ. ПРЕПОРЪЧВА СЕ НАЙ-МАЛКО 25CM ПРОСТРАНСТВО ОТ ВСЯКА СТРАНА. ДИАГРАМАТА НА ВЪЗД. ПОТОК Е ПОКАЗАНА ПО-ДОЛУ:

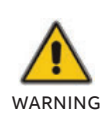

#### —  $01$

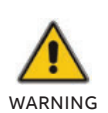

ТРЯБВА ДА СЕ ИЗПОЛЗВА ДОПЪЛНИТЕЛЕН ПРЕКЪСВАЧ С НОМИНАЛЕН ТОК 16А И ИЗКЛЮЧВАТЕЛНА СПОСОБНОСТ МЕЖДУ ЗАХРАНВАЩИЯ ИЗТОЧНИК И ВХОДА ПРИ ИНСТАЛАЦИЯТА НА UPS-А.

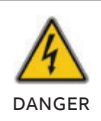

UPS-А ПОЛУЧАВА ЗАХРАНВАНЕ ОТ ПОВЕЧЕ ОТ ЕДИН ИЗТОЧНИК - ИЗИСКВА СЕ ИЗКЛЮЧВАНЕ НА АС И DC ЗАХРАНВАНЕ ПРЕДИ СЕРВИЗНО ОБСЛУЖВАНЕ.

#### **1.1.3 Работа**

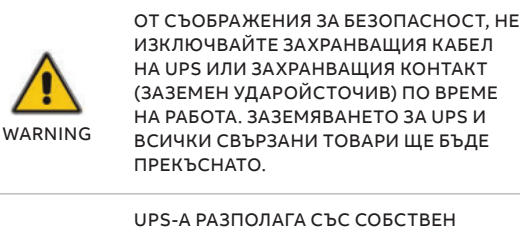

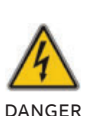

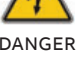

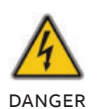

УВЕРЕТЕ СЕ, ЧЕ НЯМА ТЕЧНОСТ ИЛИ ДРУГИ ВЪНШНИ ОБЕКТИ МОГАТ ДА ВЛЯЗАТ В UPS.

ВЪТРЕШЕН ИЗТОЧНИК НА НАПРЕЖЕНИЕ (БАТЕРИИ). МОЖЕТЕ ДА ПОПАДНЕТЕ ПОД НАПРЕЖЕНИЕ ПРИ ДОПИР НА ИЗХОДЯЩИТЕ КОНТАКТИ ИЛИ КЛЕМИ НА UPS-А, ДОРИ И UPS-А ДА НЕ Е СВЪРЗАН КЪМ КОНТАКТА.

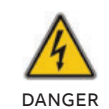

ОТСТРАНЕТЕ ЗАЩИТНИЯ ПАНЕЛ САМО СЛЕД ИЗКЛЮЧВАНЕ НА КЛЕМНИТЕ ВРЪЗКИ.

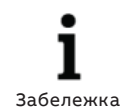

ЗА ДА ПРЕКЪСНЕТЕ НАПЪЛНО UPS, ПЪРВО НАТИСНЕТЕ БУТОНА OFF (ИЗКЛ.), ЗА ДА ИЗКЛЮЧИТЕ UPSА И СЛЕД ТОВА ИЗКЛЮЧЕТЕ ЗАХРАНВАЩИЯ КАБЕЛ.

#### **1.1.4 Поддръжка, сервиз и грешки**

ОПАСНИ.

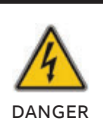

DANGER

UPS РАБОТИ С ОПАСНИ НАПРЕЖЕНИЯ.

ВНИМАНИЕ — РИСК ОТ ТОКОВ УДАР. ДОРИ СЛЕД КАТО УРЕДЪТ Е ИЗКЛЮЧЕН ОТ ЗАХРАНВАНЕТО (ЗАХРАНВАЩИЯ КОНТАКТ), КОМПОНЕНТИТЕ ВЪТРЕ В UPS-А ВСЕ ОЩЕ СА СВЪРЗАНИ С БАТЕРИЯТА, КОИТО СА ПОТЕНЦИАЛНО

ПРЕДИ ИЗВЪРШВАНЕ НА НЯКАКВО ОБСУЖВАНЕ И/ИЛИ ПОДДРЪЖКА, ИЗКЛЮЧЕТЕ БАТЕРИИТЕ. УВЕРЕТЕ СЕ, ЧЕ НЯМА НАПРЕЖЕНИЕ И НЯМА ОПАСНО НАПРЕЖЕНИЕ В КОНДЕНЗАТОР ИЛИ КЛЕМИТЕ НА КОНДЕНЗАТОРА.

#### **1.1.5 Транспорт**

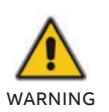

ТРАНСПОРТИРАЙТЕ UPS-А САМО В ОРИГИНАЛНАТА ОПАКОВКА (ЗА ЗАЩИТА ОТ Удар И ПОВРЕДА).

#### **1.1.6 Съхранение**

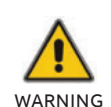

**—**

UPS-А ТРЯБВА ДА СЕ СЪХРАНЯВА ВЪВ ВЕНТИЛИРАНО И СУХО ПОМЕЩЕНИЕ.

#### **1.1.7 Стандарти**

**Таблица 2: Стандарти**

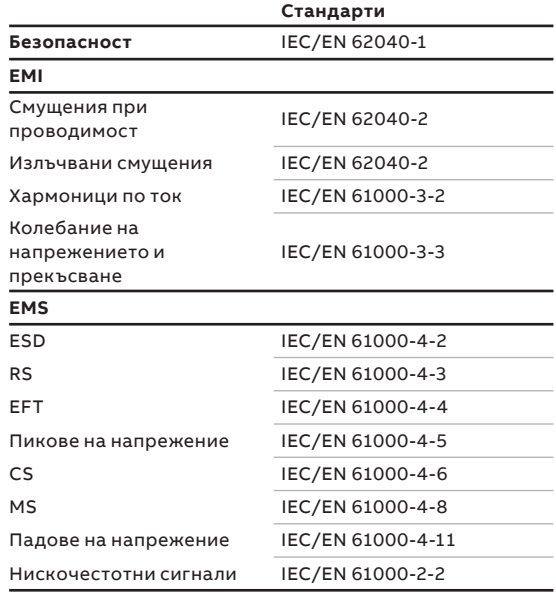

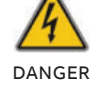

DANGER

РИСК ОТ ТОКОВ УДАР. ВЕРИГАТА НА БАТЕРИЯТА НЕ Е ИЗОЛИРАНА ОТ НАПРЕЖЕНИЕТО НА ВХОДА. МОГАТ ДА НАСТЪПЯТ ОПАСНИ НАПРЕЖЕНИЯ МЕЖДУ КЛЕМИТЕ НА БАТЕРИЯТА И ЗЕМЯТА. УВЕРЕТЕ СЕ, ЧЕ НЕ Е НАЛИЦЕ НАПРЕЖЕНИЕ ПРЕДИ ОБСЛУЖВАНЕТО.

БАТЕРИИТЕ ИМАТ ВИСОК ТОК НА КЪСО СЪЕДИНЕНИЕ И ПРЕДСТАВЛЯВАТ РИСК ОТ ТОКОВ Удар. ВЗЕМЕТЕ ВСИЧКИ ПРЕДПАЗНИ МЕРКИ, ПОСОЧЕНИ ПО-ДОЛУ И ВСИЧКИ ДРУГИ НЕОБХОДИМИ МЕРКИ ПРИ РАБОТА С БАТЕРИИ:

- ПРЕМАХНЕТЕ ВСИЧКИ БИЖУТА, ЧАСОВНИЦИ, ПРЪСТЕНИ И ДРУГИ МЕТАЛНИ ОБЕКТИ
- ИЗПОЛЗВАЙТЕ САМО ИНСТРУМЕНТИ С ИЗОЛИРАНИ РЪКОХВАТКИ И ДРЪЖКИ.
- DANGER
	- НОСЕТЕ ГУМЕНИ РЪКАВИЦИ И БОТУШИ. • ДА НЕ СЕ ПОСТАВЯТ ИНСТРУМЕНТИ
	- ИЛИ МЕТАЛНИ ЧАСТИ ВЪРХУ БАТЕРИИТЕ.
	- ИЗКЛЮЧЕТЕ ПРЕДВАРИТЕЛНО ИЗТОЧНИКА НА ЗАРЕЖДАНЕ ПРЕДИ СВЪРЗВАНЕ ИЛИ ИЗКЛЮЧВАНЕ НА БАТЕРИИТЕ.

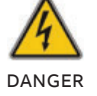

НЕ СЕ ОПИТВАЙТЕ ДА ИЗХВЪРЛЯТЕ БАТЕРИИТЕ, КАТО ГИ ИЗГАРЯТЕ. МОЖЕ ДА ПРИЧИНИ ЕКСПЛОЗИЯ.

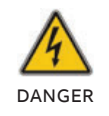

НЕ ОТВАРЯЙТЕ И НЕ УНИЩОЖАВАТЕ БАТЕРИИТЕ. ЕЛЕКТРОЛИТА МОЖЕ ДА ПРИЧИНИ НАРАНЯВАНЕ НА КОЖАТА И ОЧИТЕ. МОЖЕ ДА БЪДЕ ТОКСИЧЕН.

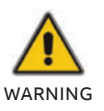

ПРИ СМЯНА НА БАТЕРИИТЕ, ЗАМЕНЕТЕ СЪС СЪЩОТО КОЛИЧЕСТВО И ТИП БАТЕРИИ.

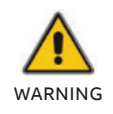

ПРИ ПОДМЯНА НА ПРЕДПАЗИТЕЛИТЕ, ИЗПОЛЗВАЙТЕ ЕДИН И СЪЩ ТИП И НОМИНАЛЕН ТОК, ЗА ДА СЕ ИЗБЕГНЕ ОПАСНОСТ ОТ ПОЖАР.

## **1.2 Изхвърляне и рециклиране на UPS**

#### **1.2.1 За професионални потребители в ЕС**

СИМВОЛЪТ "ЗАЧЕРКНАТА КОФА ЗА БОКЛУК" НА ПРОДУКТА (ИТЕ) И/ИЛИ ПРИДРУЖАВАЩИТЕ ДОКУМЕНТИ ОЗНАЧАВА, ЧЕ ИЗПОЛЗВАНОТО ЕЛЕКТРИЧЕСКО И ЕЛЕКТРОННО ОБОРУДВАНЕ (ОЕЕО) НЕ ТРЯБВА ДА СЕ СМЕСВА С ОБЩИТЕ БИТОВИ ОТПАДЪЦИ.

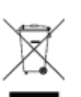

АКО ИСКАТЕ ДА ИЗХВЪРЛИТЕ ЕЛЕКТРИЧЕСКО И ЕЛЕКТРОННО ОБОРУДВАНЕ (ЕЕО), МОЛЯ, СВЪРЖЕТЕ СЕ С ВАШИЯ ДОСТАВЧИК ЗА ДОПЪЛНИТЕЛНА ИНФОРМАЦИЯ.

ПРАВИЛНОТО ИЗХВЪРЛЯНЕ НА ТОЗИ ПРОДУКТ ЩЕ ПОМОГНЕ ДА СЕ СПЕСТЯТ ЦЕННИ РЕСУРСИ И ДА СЕ ПРЕДОТВРАТЯТ ЕВЕНТУАЛНИТЕ ОТРИЦАТЕЛНИ ВЪЗДЕЙСТВИЯ ВЪРХУ ЧОВЕШКОТО ЗДРАВЕ И ОКОЛНАТА СРЕДА, КОИТО ИНАЧЕ БИХА МОГЛИ ДА ПРОИЗТЕКАТ ОТ НЕПОДХОДЯЩО БОРАВЕНЕ С ОТПАДЪЦИ.

#### **1.2.2 За изхвърляне в държави извън ЕС**

СИМВОЛЪТ "ЗАЧЕРКНАТА КОФА ЗА БОКЛУК" Е ВАЛИДЕН САМО В ЕВРОПЕЙСКИЯ СЪЮЗ (ЕС) И ОЗНАЧАВА, ЧЕ ИЗПОЛЗВАНОТО ЕЛЕКТРИЧЕСКО И ЕЛЕКТРОННО ОБОРУДВАНЕ (ОЕЕО) НЕ ТРЯБВА ДА СЕ СМЕСВА С ОБЩИТЕ БИТОВИ ОТПАДЪЦИ.

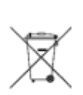

АКО ИСКАТЕ ДА ОТХВЪРЛИТЕ ТОЗИ ПРОДУКТ, МОЛЯ, СВЪРЖЕТЕ СЕ С МЕСТНИТЕ ВЛАСТИ ИЛИ ВАШИЯ ДОСТАВЧИК И ПОПИТАЙТЕ ЗА ПРАВИЛНИЯ МЕТОД НА ИЗХВЪРЛЯНЕ.

ПРАВИЛНОТО ИЗХВЪРЛЯНЕ НА ТОЗИ ПРОДУКТ ЩЕ ПОМОГНЕ ДА СЕ СПЕСТЯТ ЦЕННИ РЕСУРСИ И ДА СЕ ПРЕДОТВРАТЯТ ЕВЕНТУАЛНИТЕ ОТРИЦАТЕЛНИ ВЪЗДЕЙСТВИЯ ВЪРХУ ЧОВЕШКОТО ЗДРАВЕ И ОКОЛНАТА СРЕДА, КОИТО ИНАЧЕ БИХА МОГЛИ ДА ПРОИЗТЕКАТ ОТ НЕПОДХОДЯЩО БОРАВЕНЕ С ОТПАДЪЦИ.

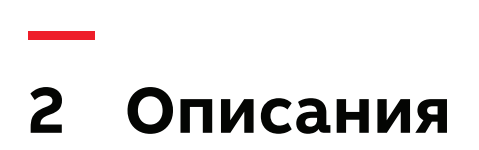

## **2.1 Описания на панела**

#### — 02 Панел на дисплея

**—** 

#### **2.1.1 Екран на панела**

Панела на PowerValue 11T G2 1-3 kVA е показан по-долу.

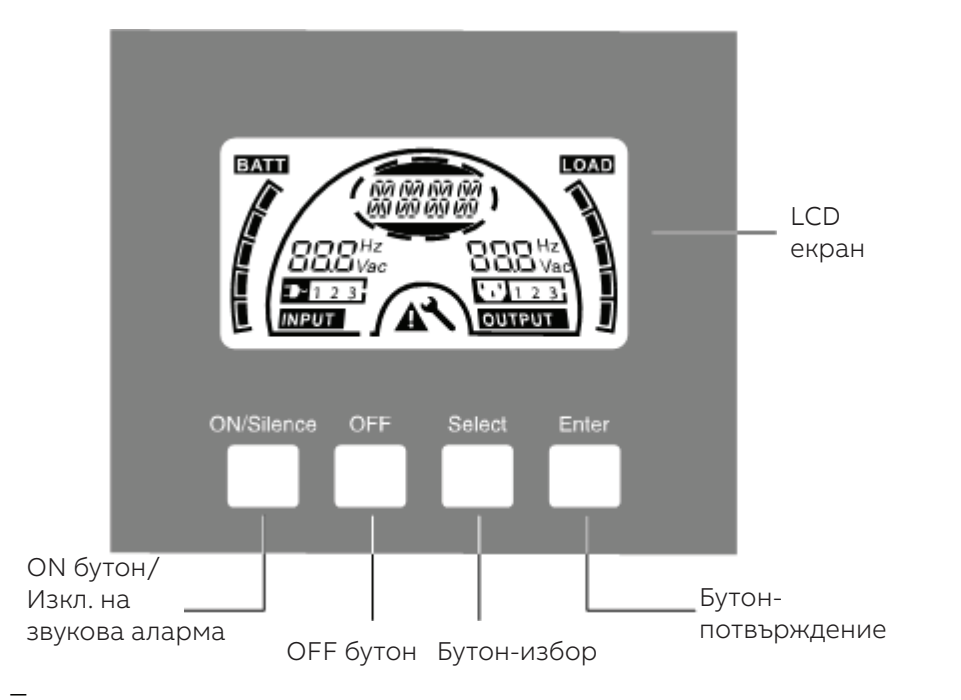

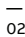

**—**

#### **2.1.2 Бутони на панела**

#### **Таблица 3: PowerValue 11T G2 1-3 kVA бутони на дисплея**

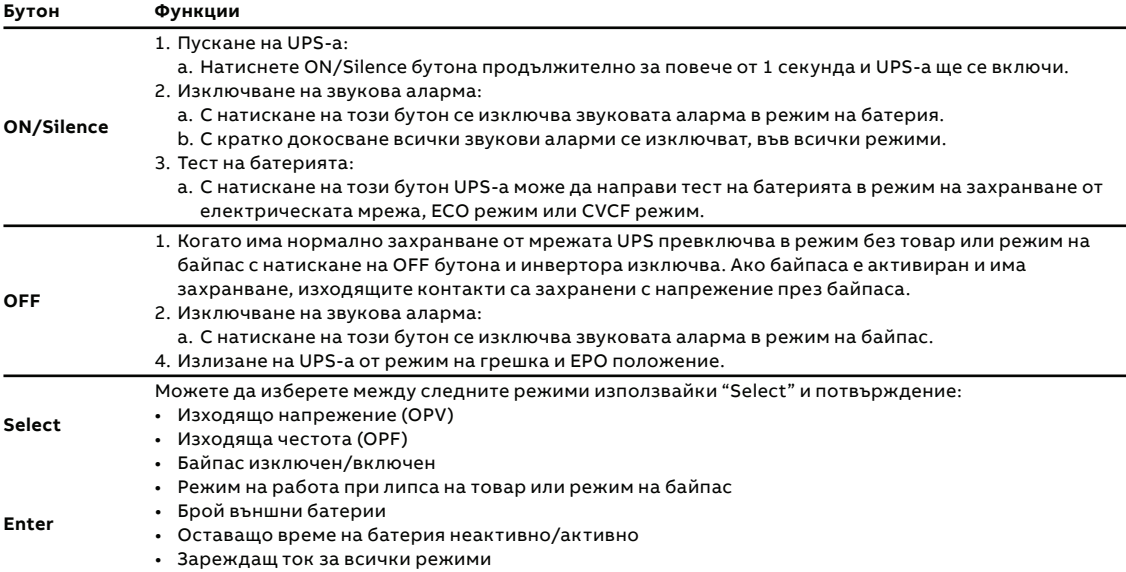

#### —<br>03 LCD дисплей

**2.1.3 LCD описание**

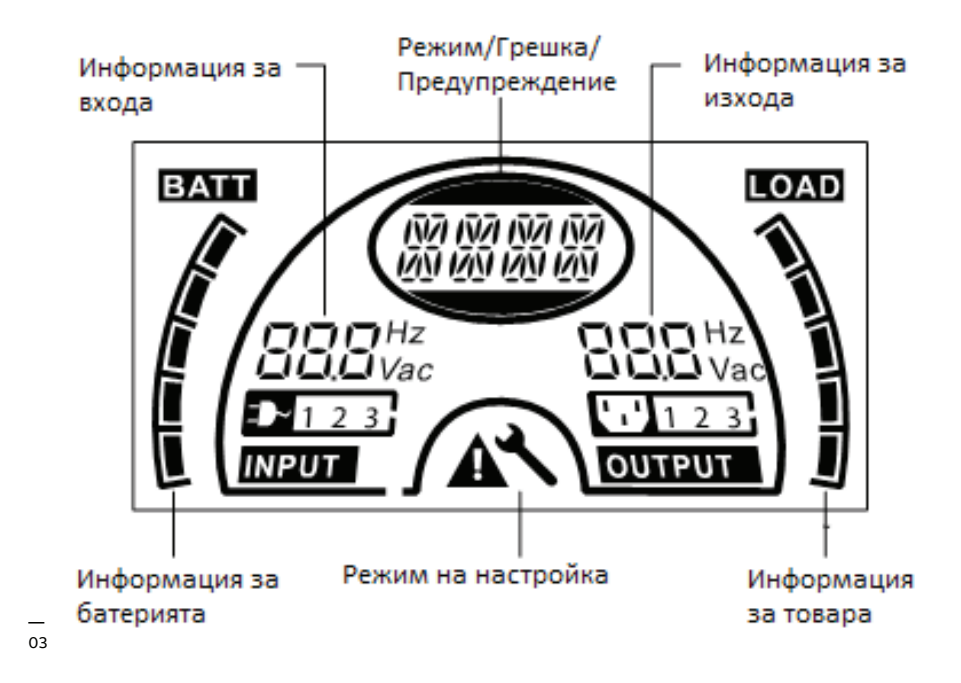

#### LCD дисплей:

**Ако активирате LCD дисплея, когато е изключен режима на изчакване,** дисплея ще се изключи след 5 секунди. При натискане на който и да е бутон дисплея ще се активира отново.

#### **2.1.4 LCD функции на иконите**

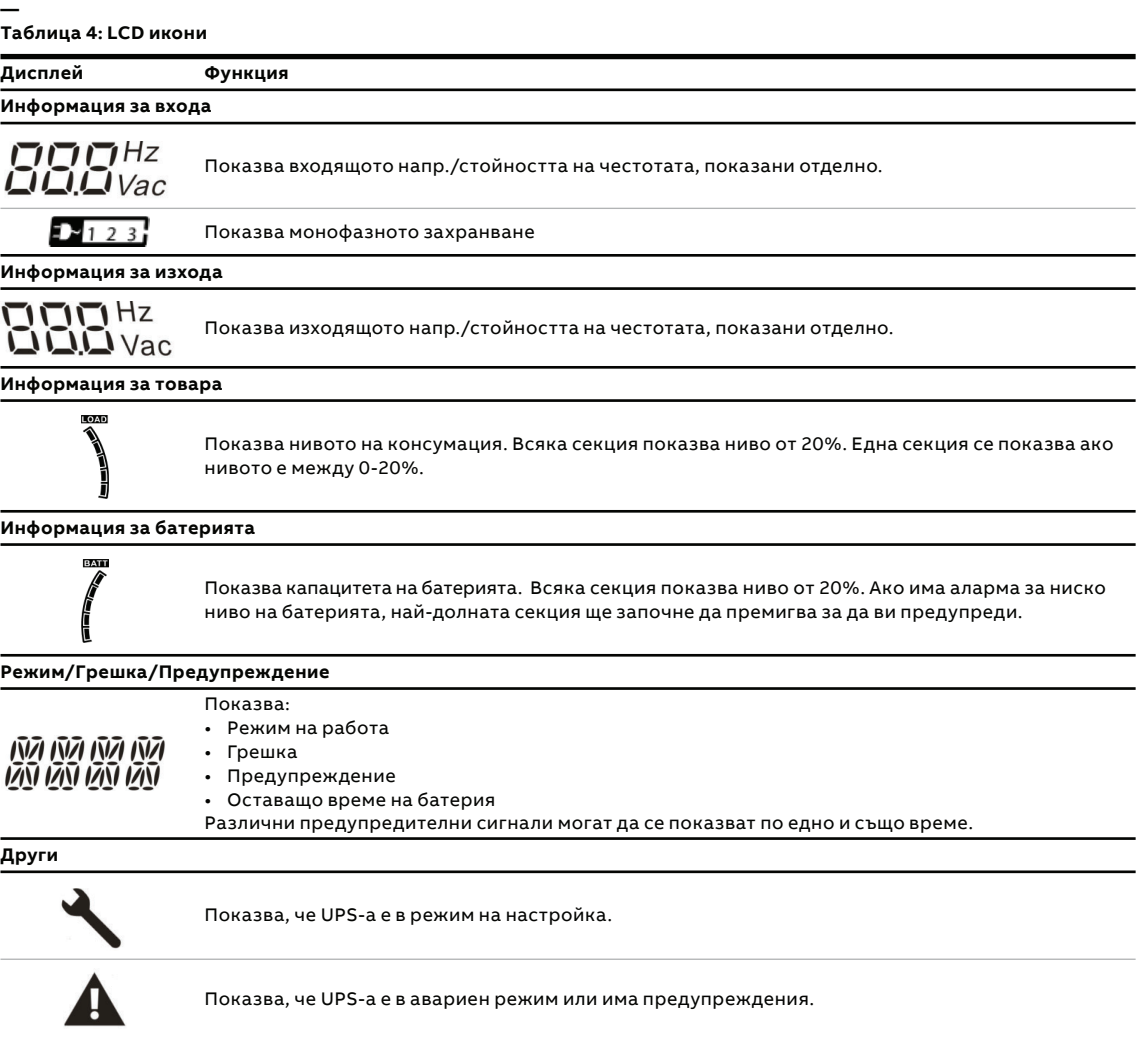

# **3 Пускане в експлоатация**

## **3.1 Разопаковане на UPS**

— 04 Разопаковане на системата

**—**

**—** 

#### **3.1.1 Проверка**

Проверете опаковката и нейното съдържание за повреди. Незабавно информирайте превозвача ако намерите знаци за повреда.

Запазете опаковката на безопасно място за бъдеща употреба.

#### **3.1.2 Разопаковане на системата**

- 1. Отворете кутията и извадете аксесоарите.
- 2. Извадете внимателно UPS-а от кутията, извадете транспортните елементи и поставете UPS-а на равно място.

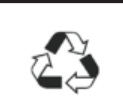

ИЗХВЪРЛЕТЕ ИЛИ РЕЦИКЛИРАЙТЕ ОПАКОВКАТА ПО ОТГОВОРЕН НАЧИН ИЛИ Я СЪХРАНЯВАЙТЕ ЗА БЪДЕЩА УПОТРЕБА.

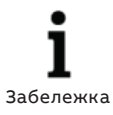

КУТИЯТА Е ТЕЖКА. ВИЖ ИНФОРМАЦИЯ ЗА ТЕГЛОТО ДАДЕНО ВЪРХУ ОПАКОВКАТА/ЕТИКЕТА.

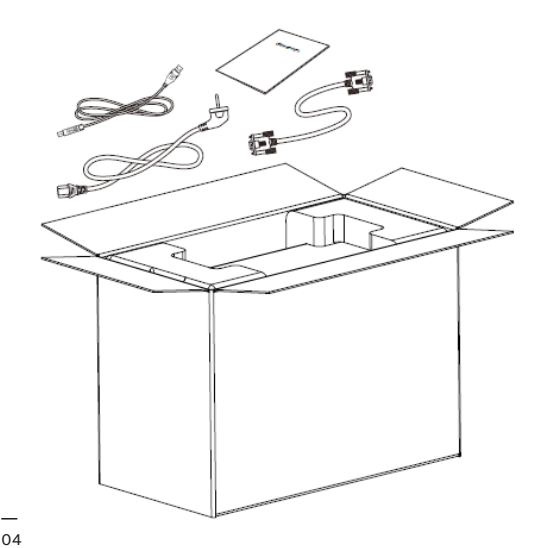

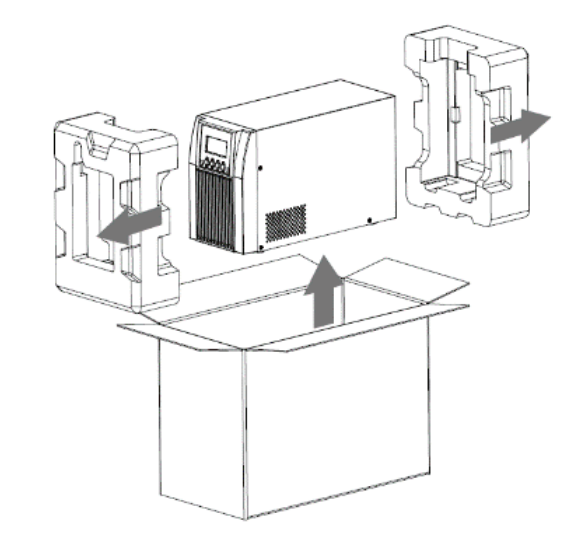

## **3.2 Свързване**

— 05 Схема на свързване на изхода 3kVA S

#### **3.2.1 Свързване на входа на UPS-а**

Ако UPS-а се свързва със захранващ щепсел, използвайте подходящ контакт (заземен и противоударен) и обърнете внимание на номиналния ток на контакта. UPS-а има входящ прекъсвач на кутията.

#### **3.2.2 Свързване на изхода на UPS-а**

Изходящите контакти и типове на UPS-а са показани по-долу:

#### **Таблица 5: UPS изходи**

**—**

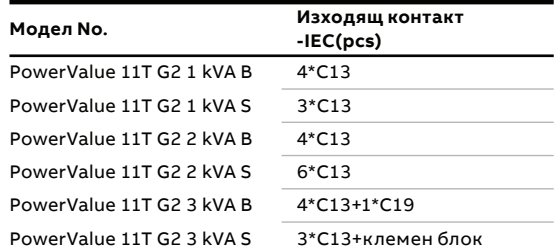

За модел PowerValue 11T G2 3kVA S, свържете изходящите кабели и заземяването към клемния блок съгласно фигура 5 и Таблица 6.

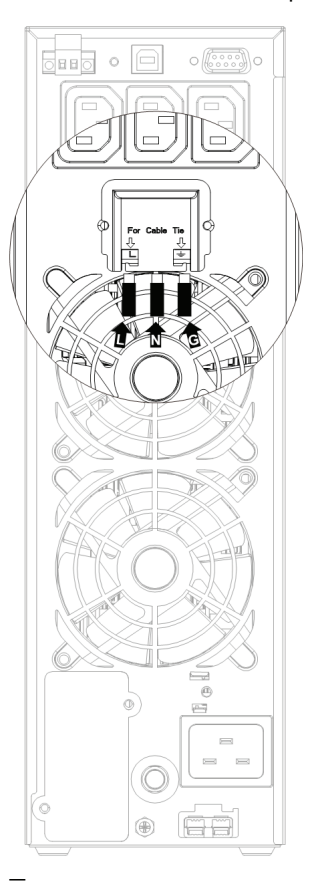

#### **— Таблица 6: Свързване на изходящите кабели и земята към клемния блок**

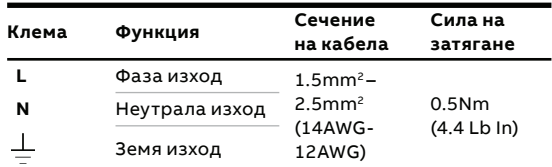

**3.2.3 Свързване на външните батерии** При свързване на външна батерия (EBM), се препоръчва да се използват ЕВМ подходящи за съответния модел UPS.

#### **Таблица 7: Свързване на външна батерия**

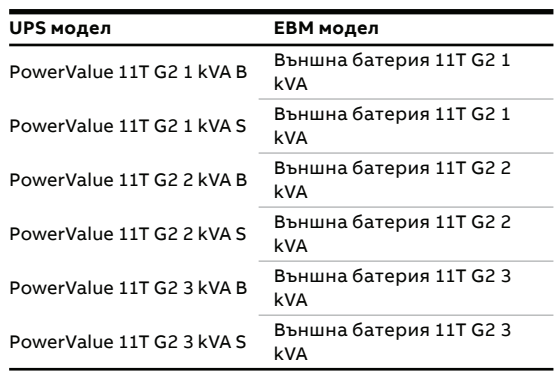

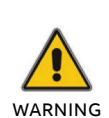

**—**

СВЪРЗВАНЕТО НА ГРЕШНИЯ EBM ЩЕ ПРИЧИНИ АНОМАЛИИ ИЛИ ТРАЙНИ ПОВРЕДИ.

ЗА СВЪРЗВАНЕ НА БАТЕРИЯТА СЕ ИЗПОЛЗВА СТАНДАРТЕН КОНЕКТОР ЗА БАТЕРИЯ НА ЗАДНИЯ ПАНЕЛ.

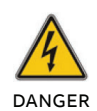

В СЛУЧАЙ НА ИНСТАЛИРАНЕ НА РАЗЛИЧНА ВЪНШНА БАТЕРИЯ Е МНОГО ВАЖНО ДА СЕ СЛЕДВАТ СЛЕДВАЩИТЕ СТЪПКИ, ЗА ДА СЕ ИЗБЕГНЕ РИСК ОТ ТОКОВ УДАР.

- 1. Изберете кабел и конектор за батерията за съответния номинален ток.
- 2. Монтирайте подходящ DC прекъсвач между UPS-а и външната батерия.
- 3. Ако има прекъсвач на батерията, найнапред го изключете. Тогава свържете кабела към конектора на ЕВМ от задната част на UPS-а.
- 4. Свържете входящия кабел на UPS-а към захранването. Батерията ще започне да се зарежда.

#### —<br>06 UPS свързване към EBM

Когато използвате стандартни външни батерии на АВВ, свържете ги съгласно фигура6.

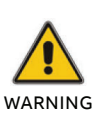

ПРЕДУПРЕЖДЕНИЕ—НА ИЗХОДЯЩИТЕ КОНТАКТИ НА UPS-А МОЖЕ ВСЕ ОЩЕ ДА ИМА НАПРЕЖЕНИЕ, ДОРИ ПРИ ИЗКЛЮЧЕНО ЗАХРАНВАНЕ.

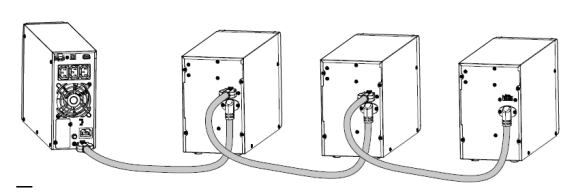

— 06

#### **3.2.4 EPO свързване**

Функцията за аварийно изключване (EPO) е стандартна функция за UPS-а. Поляритета на ЕРО се конфигурира и е нормално затворен по подразбиране. Ако връзката между двата ЕРО конектора е отворена, ЕРО функцията ще се активира и UPS-а ще изключи захранването на изходите незабавно (UPS-а остава включен).

#### **3.2.4.1 Нормално отворен**

Нормално ERO конектора е отворен на задния панел. При затваряне на конектора с кабел, UPS-а ще изключи захранването на изходите, докато ЕРО не се изчисти.

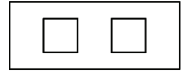

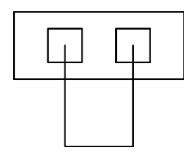

Неактивен EPO Активен EPO

#### **3.2.4.2 Нормално затворен**

Нормално ERO конектора е затворен на задния панел. При отваряне на конектора, UPS-а ще изключи захранването на изходите, докато ЕРО не се изчисти.

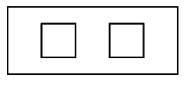

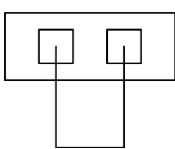

Активен EPO **Неактивен EPO** 

## **3.3 Батерии**

#### **3.3.1 Зареждане на батериите**

Пълното зареждане на UPS-а с външни батерии от захранващата електрическа мрежа е около 1-2 часа. UPS-а може да работи директно без презареждане, но времето на автономна работа на батерия е по-малко спрямо номиналното дадено в спецификацията.

#### **3.3.2 Тест**

Тест означава проверка на характеристиките UPS-а и батериите при натискане на бутона ON за повече от 1 секунда, докато UPS-а работи в режим на захранване от електрическата мрежа. UPS-а ще провери дали батерията е свързана или ако има повредена батерия. UPS-а може да извършва тази проверка автоматично и периодично. Периода за проверка се настройва.

### **3.4 Пускане на UPS-а**

#### **3.4.1 Със свързани захранващи кабели**

Натиснете и задръжте бутона ON за повече от 1 секунда за да включите UPS-а. UPS-а ще премине в режим на захранване от електрическата мрежа и LCD дисплея ще покаже статуса на UPS-а.

#### **3.4.2 Без свързани захранващи кабели**

Дори ако захранващите кабели не са свързани към UPS-а той може да бъде включен с натискане на бутона ON за повече от 1 секунда, когато са включени външните батерии. UPS-а ще премине в режим на работа на батерия и LCD екрана ще покаже състоянието на UPS-а.

1 Забележка

 $\bullet$ 

По подразбиране изхода не е активен, когато UPS-а е в режим на байпас. Това може да се настройва от потребителските настройки (виж 5.1).

## **3.5 Спиране на UPS-а**

#### **3.5.1 В режим на захранване от електрическата мрежа**

Натиснете бутона OFF продължително за повече от 1 секунда за да изключите UPS-а. Той ще влезе в режим без товар или в режим на байпас. При определени обстоятелства UPS-а може да има захранване на изходя ако е активиран режима на байпас. Изключете основното захранване за да изключите изхода.

#### **3.5.2 В режим на батерия**

Натиснете и задръжте продължително бутона OFF за повече от 1 секунда за да изключите UPS-а. UPS-а ще влезе в режим без товар или в режим на изчакване. След 10 секунди UPS-а ще се изключи напълно.

**—** 

**—** 

### **3.6 Заглушаване на алармите**

**—** 

#### **3.6.1 Работа на батерия**

За да заглушите звуковата аларма в режим на батерия натиснете бутона ON продължително за повече от 1 секунда. Звуковата аларма се активира отново, когато нивото на батерията падне за да ви предупреди, че UPS-а ще изключи скоро.

#### **3.6.2 Режим на байпас**

За да заглушите звуковата аларма в режим на байпас натиснете бутона OFF продължително за повече от 1 секунда. Това няма да окаже ефект на предупреждението и алармата за грешка.

#### **3.6.3 CVCF режим**

UPS-а може да се използва в режим CVCF без батерии. Това предизвиква активиране на звукова аларма за отворена батерия. За да заглушите тази аларма в режим CVCF режим, използвайте софтуера.

#### **3.6.4 Други режими**

За да заглушите звуковата аларма в някой друг режим, натиснете бутона ON за по малко от 0,5 секунди. Можете да активирате отново звуковата аларма отново с натискане на бутона ON за по-малко от 0,5 секунди. Ако се появи ново предупреждение или аларма за грешка ще има отново еднократен звуков сигнал.

#### **3.6.5 Индикатори за аларми**

Звуковите аларми имат редица звукови сигнали за активния режим или общи предупреждения. В таблица 8 по-долу можете да намерите информация за броя/ продължителността на еднократните звукови сигнали за предупреждения/режими.

#### **— Таблица 8: Списък с алармите**

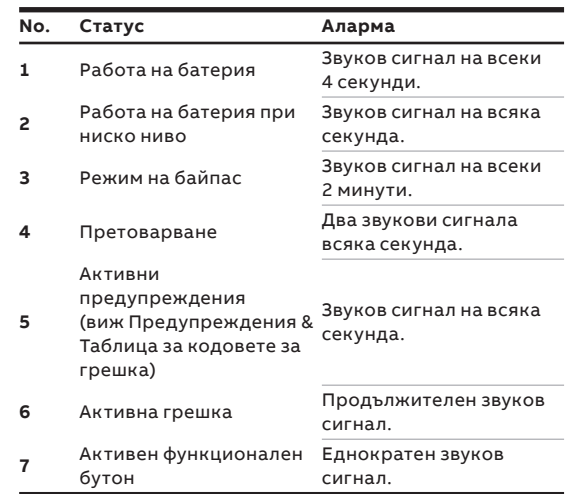

## **4 Работа**

## **4.1 Режими на работа за всички модели**

#### — 07 Режим на захранване от електрическата мрежа

**—**

**—**

#### **4.1.1 Режими на работа и индикатори за грешки**

Различни съобщения/текстове се показват на LCD дисплея в съответствие с различните режими на работа, като е показано в Таблица9.

**Таблица 9: Режими на работа и индикатори за грешки**

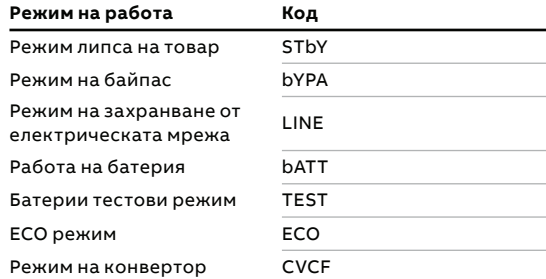

#### **4.1.2 Предупреждения и индикатори за грешки**

Допълнително различни съобщения, както е показано на Таблица 10 могат да показват общи предупреждения или грешки. Само едно съобщение или грешка се показва едновременно. Ако има няколко предупреждения в едно и също време се показват редуващо се на LCD дисплея. В този случай текста за режима на работа и предупрежденията се редуват. При поява на повреда няма да се покажат всички предишни предупреждения, като само ще се показва съобщението за грешка.

**Таблица 10: Предупреждения и кодове за грешки**

| <b>SITE</b> |
|-------------|
| SITE        |
| <b>FANF</b> |
| HIGH        |
| bLOW        |
| CHGF        |
| TEPH        |
| bOPN        |
| OVLD        |
| dCHF        |
| <b>ITPH</b> |
|             |

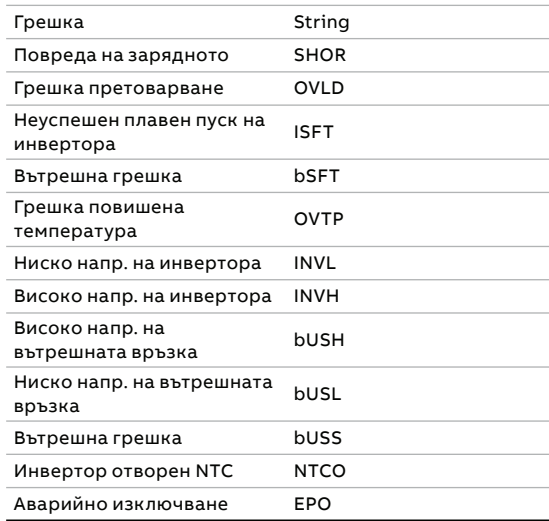

#### **4.1.3 Режим на захранване от електрическата мрежа (LINE)**

 $\bullet$ Забележка ВСЕКИ РЕЖИМ ПОКАЗВА ИНФОРМАЦИЯ ЗА ЗАХРАНВАНЕТО, НИВОТО НА БАТЕРИЯТА, ИЗХОДА НА UPS-А И НИВОТОТ НА ТОВАРА.

LCD дисплей в режим на захранване от електрическата мрежа е показан на фигура 7. Съобщението "LINE" показва, че UPS-а работи в режим на захранване от електрическата мрежа.

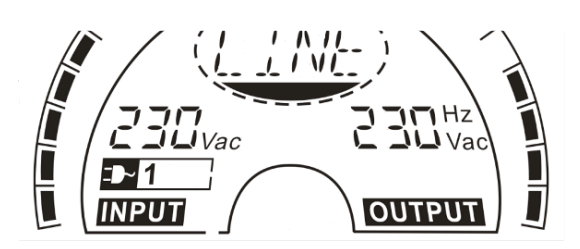

**—**

#### — 08 режим на батерия — 09 Режим на байпас — 10 Режим липса на товар — 11 Режим на грешка

#### **4.1.4 Работа на батерия (bATT)**

LCD дисплея в режим на батерия е показан на фигура 8. Съобщението "bATT" показва, че UPS-а работи в режим на батерия. Ако функцията оставащо време на батерия е активирана, съобщението "bATT" и оставащото време на батерия (в минути или секунди) ще се показва на всеки 2 секунди.

Когато UPS-а работи на батерия, има звуков сигнал на всеки 4 секунди. Ако се натиска бутона ON на лицевия панел за повече от 1 секунда, ще се изключи звуковия сигнал (решим на тишина). Натиснете бутона ON за повече от 1 секунда за да я активирате отново.

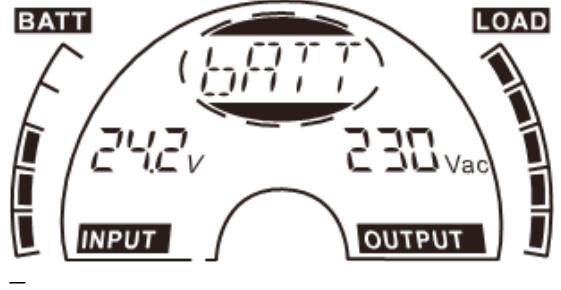

08

#### **4.1.5 Режим на байпас (bYPA)**

LCD дисплея в режим на байпас е показан на фигура 9. Съобщението "bYPA" показва, че UPS-а работи в режим на байпас. UPS издава звуков сигнал веднъж на 2 минути в режим на байпас.

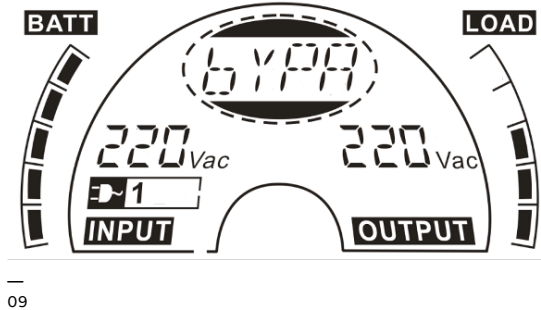

#### **4.1.6 Режим липса на товар (STbY)**

LCD дисплея в режим липса на товар е показан на фигура 10. Съобщението "STbY" показва, че UPS-а работи в режим липса на товар.

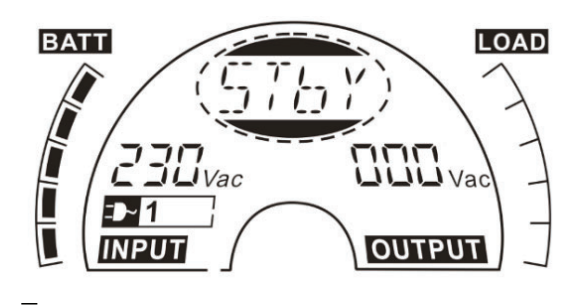

— 10

#### **4.1.7 Аварийно изключване (EPO)**

EPO означава дистанционно изкл. На LCD дисплея се показва надпис "EPO" на същото място, както изходящото напрежение.

EPO е специфично положение в което UPS-а ще изключи изходите и ще изпрати съобщение за аларма. Състоянието на EPO задължително трябва да се изчисти преди изключване на UPS-а. Бутона OFF няма да изключи UPSдокато има активен ЕРО.

#### **4.1.8 Икономичен режим¬ (ECO)**

Режимът ECO е свързан с повишаване на ефективността. Трябва да включите UPS-а в режим ЕСО. Изходите се захр. директно от мрежата през вътрешен филтър, докато основното захранване е в определени граници, като така се повишава ефективността.

При отпадане на захранването от мрежата или извън обхвата, UPS-а преминава в режим на батерия и товара се захранва от батерията.

- 1. ECO режима се активира чрез настройка от LCD дисплея или от софтуера (WinPower, др.).
- 2. Времето за превключвате в ЕСО режим от мрежа на батерия е по-малко от 10 милисекунди. Това трябва да се вземе в предвид ако има чувствителни консуматори.

#### **4.1.9 Режим с постоянно напрежение и честота (CVCF - Constant Voltage Constant Frequency)**

В режим с постоянно напрежение и честота (CVCF), известен още като конверторен режим, UPS-а работи с фиксирана изходна честота (50Hz или 60Hz). При отпадане на захранването от мрежата или параметри извън границите, UPS-а превключва в режим на батерия и товара се захранва от батерията.

- 1. CVCF режима се активира от LCD или от софтуера (WinPower, др..).
- 2. Нормалните параметри **се намаляват с 60% в конверторен режим**.

#### **4.1.10 Авариен режим**

при поява на грешка, (виж Таблица 10), се показва съобщение за грешка на дисплея и подсветката на дисплея се оцветява в червено. Например "SHOR" се показва, когато има к.с. на консуматора или на изходите на UPS-a, както е показано на фигура 11.

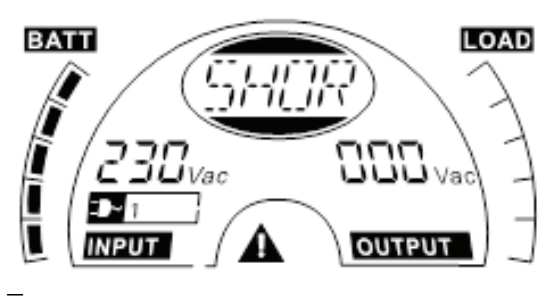

# **5 LCD настройки**

**—**

## **5.1 Обща информация за настройките на LCD**

#### —<br>12 LCD дисплей

Можете да използвате LCD за достъп до настройките във всеки режим на работа.

Режимите на работа са показани в централния овал. Таблица 11 по-долу показва различните съкращения за всеки режим на работа.

#### **Таблица 11: LCD настройки на режима на работа**

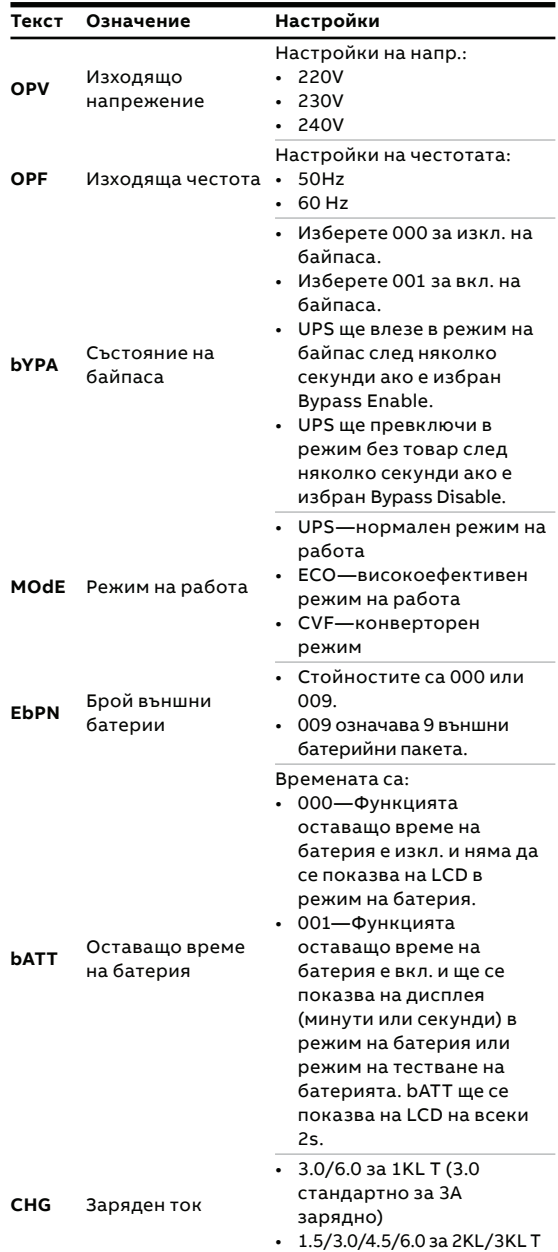

#### **5.1.1 Работа с менютата на LCD**

За да имате достъп до настройките на LCD панела, натиснете бутона "Enter" за повече от 1 секунда.

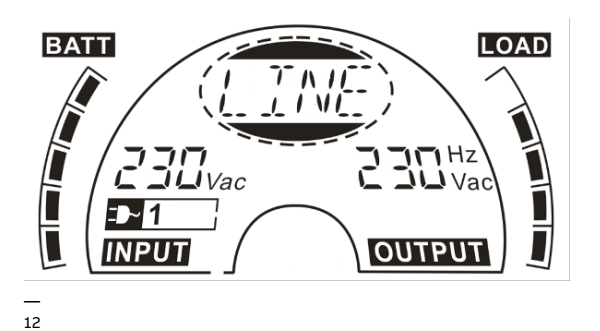

Режимите дадени по-горе се показват отделно в централния овал. Можете да минете през всеки модул с натискане и задържане на бутона "Enter" и след това натискане на "Select."

**—**

**—**

# **6 Разрешаване на проблеми**

Ако UPS-а не функционира правилно проверете състоянието на LCD панела. Таблица 12 по-долу показва проблемите, възможните причини и възможните решения за различни предупреждения и кодове за грешка. използвайте таблицата по-долу за решаване на проблеми преди да се свържете със сервизния отдел.

#### **Таблица 12: Предупреждения и кодове за грешки**

**—**

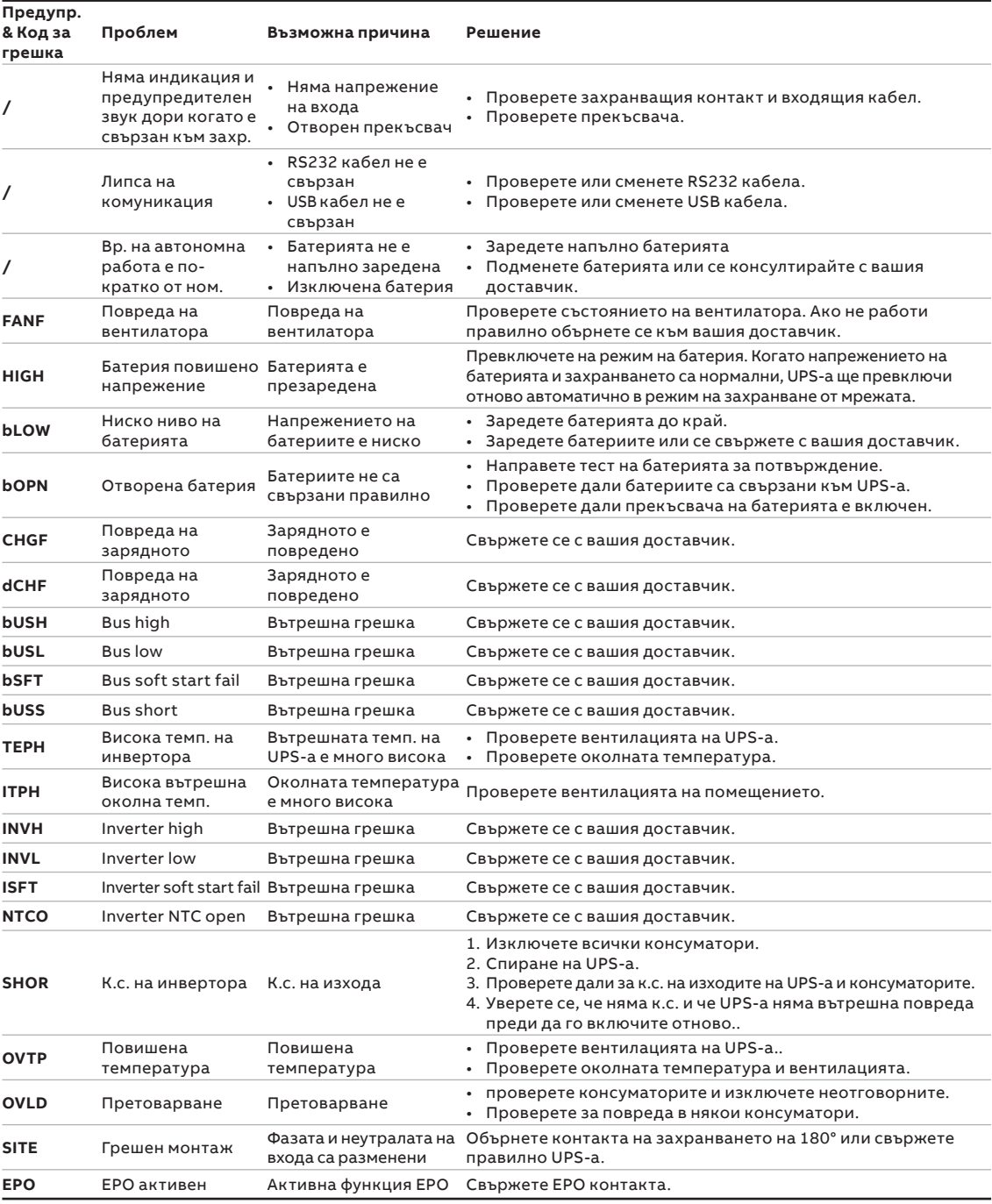

Ако не можете да откриете решение на проблема, моля подгответе следната информация преди да се свържете със сервизния отдел:

- Модел и сериен номер
- Дата на която се е появил проблема
- LCD съобщения и звукови сигнали
- Параметри за захранващата мрежа, тип товар и мощност, околна температура, вентилация
- Информация за външните батерии (капацитет на батерията, брой)
- Допълнителна информация с описание на проблема.

# **7 Поддръжка и съхранение**

## **7.1 Работа**

UPS-а съдържа елементи, които не подлежат на ремонт. PowerValue 11 T G2 1-3 kVA UPS изисква само минимална поддръжка.

Зареждайте редовно UPS-а за да увеличите очаквания живот на батерията. Когато UPS-а е свързан към мрежата зарежда батериите и ги предпазва от презареждане или дълбок разряд.

- Подменете батерията ако е достигнала предвидения живот (от три до пет години при околна температура от 25°C). Свържете се с АВВ или вашия доставчик за подмяната.
- Зареждайте UPS-а веднъж на всеки четири

или шест месеца ако не се използва редовно.

- В региони с висока температура, зареждайте и разреждайте батерията на всеки два месеца. Стандартното време за зареждане трябва да е поне 12 часа.
- Подменете батерията, когато времето за разреждане е под 50% от специфицираното след пълно зареждане. Проверете връзките към батерията или се свържете с вашия доставчик за да поръчате нова батерия.

## **7.2 Съхранение**

Ако батериите се съхраняват умерени температурни условия се препоръчва да се зареждат на всеки три месеца за 1-2 часа.

Силно се препоръчва да се съкратят зарядните интервали на всеки 2 месеца на места, подложени на високи температури.

**—**

**—** 

**—** 

**—**

## **8 Комуникационни портове**

## **8.1 USB и WinPower комуникационни портове**

#### **8.1.1 USB и RS-232 комуникационни портове**

За да осъществите комуникация между UPS-а и компютър, използвайте подходящ комуникационен кабел.

#### **8.1.2 USB за HID устройства**

USB интерфейса позволява "smart battery" управление, което поддържа Human Interface Device (HID) Power Device Class и не изисква инсталацията на допълнителен софтуер.

Операционните системи, като Windows/Linux/ Mac OS имат вградено управление на захранването и функции за следене на параметрите. Когато компютъра се свърже към UPS-а чрез USB кабел, UPS-а автоматично се разпознава от операционната система, като "HID UPS Battery", и можете да настроите функции в случай на ниско ниво на батерията, като изключване автоматично на компютъра. Тази функция на UPS-а се използва и за резервно захранване на Network-Attached Storage (NAS).

#### **8.1.3 Mini AS400 интерфейс (допълнителна опция)**

UPS-а е оборудван с изолирани сухи (без потенциални) релейни контактни изходи за да показват състоянието му.

Тези релейни изходи показват повреди в захранването, ниско ниво на батерията, аларми на UPS-а/ОК, режим на байпас и др,.

За повече информация проверете инструкцията на Mini AS400.

#### **8.1.4 Mini WinPower ModBus карта (допълнителна опция)**

Mini WinPower ModBus картата позволява свързване към Modbus протокол чрез стандартен RS485 сигнал.

За повече информация проверете инструкцията на Mini WinPower ModBus карта.

#### **8.1.5 Mini WinPower SNMP карта (допълнителна опция)**

Mini WinPower SNMP карта позволява UPS-а да комуникира с по мрежа с различни устройства. Mini WinPower SNMP карта позволява дистанционно управление на UPS-а по интернет или вътрешна мрежа.

Свържете се с вашия доставчик за допълнителна информация или проверете инструкцията на Mini WinPower SNMP карта.

# **9 Софтуер**

**—** 

### **9.1 WinPower**

#### — 13 WinPower

#### **9.1.1 Безплатно сваляне на софтуер— WinPower**

WinPower е софтуер за наблюдение на UPS-а, с лесен за работа интерфейс за следене и управление на UPS-а. Той позволява безопасно изключване за много компютърни системи при отпадане на захранването. С него потребителите могат да следят и управляват

UPS намиращ се в същата мрежа.

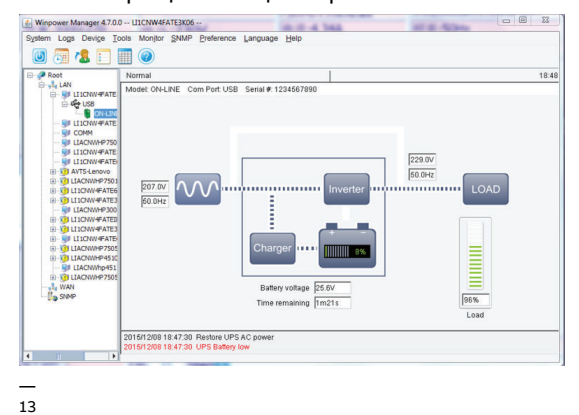

#### **9.1.2 Монтаж**

- 1. Отидете на интернет адрес: http://www.ups-software-download.com/ winpower.htm
- 2. Изберете операционната система, която използвате и следвайте инструкциите от сайта за да свалите софтуера.
- 3. Когато свалите всички необходими файлове, използвайте сериен номер No: 511C1-01220-0100-478DF2A за да инсталирате софтуера.
- 4. Когато рестартирате компютъра, софтуера WinPower ще се появи, като зелена икона с контакт в системната лента, в близост до часа и датата.

# **— Изглед на задния панел (IEC)**

— 14 PowerValue 11T G2 1kVA B и PowerValue 11T G2 1kVA S

— 15 PowerValue 11T G2 2kVA B и PowerValue<br>11T G2 2kVA S

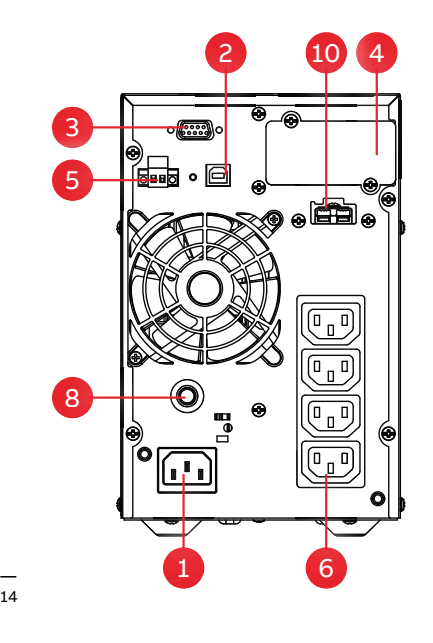

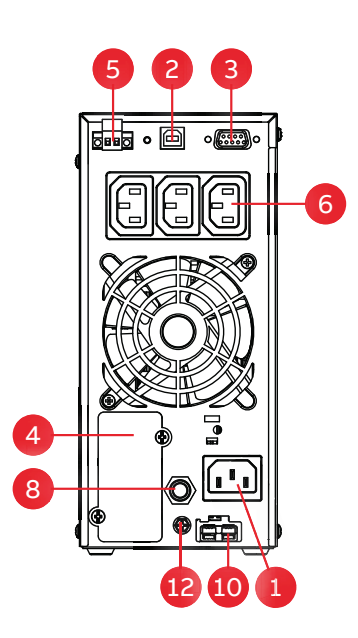

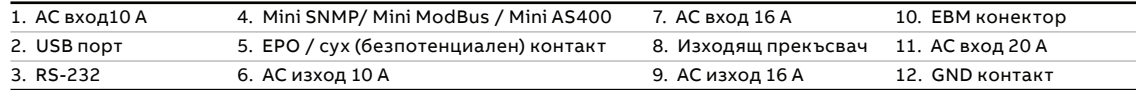

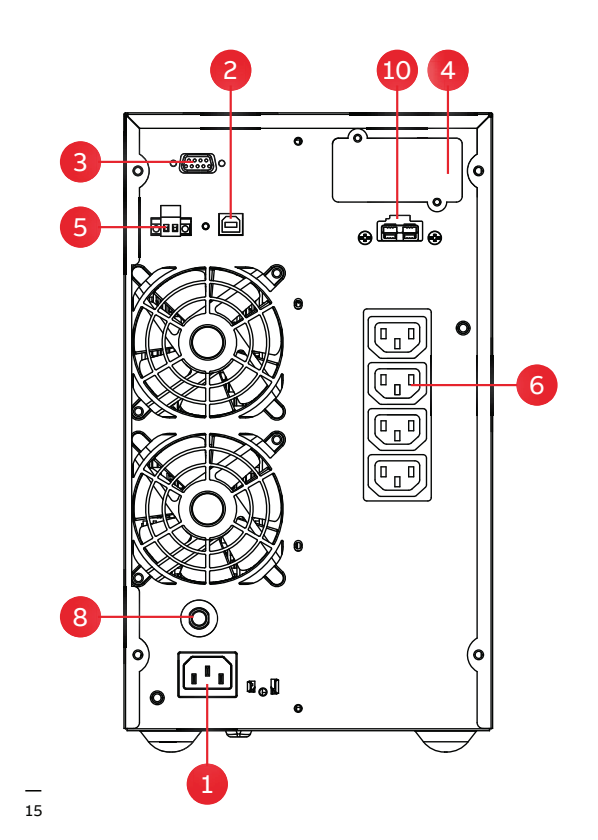

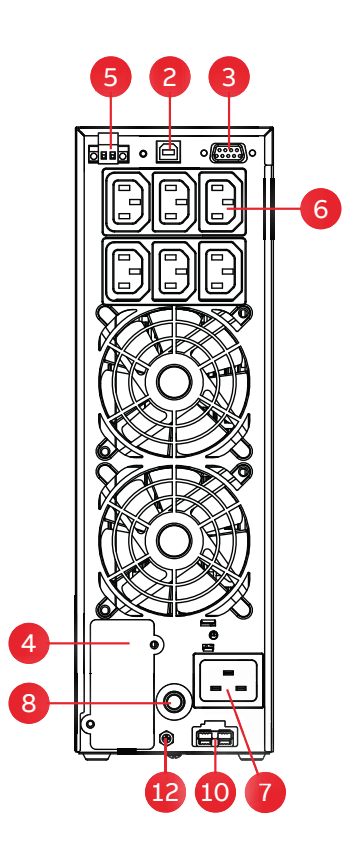

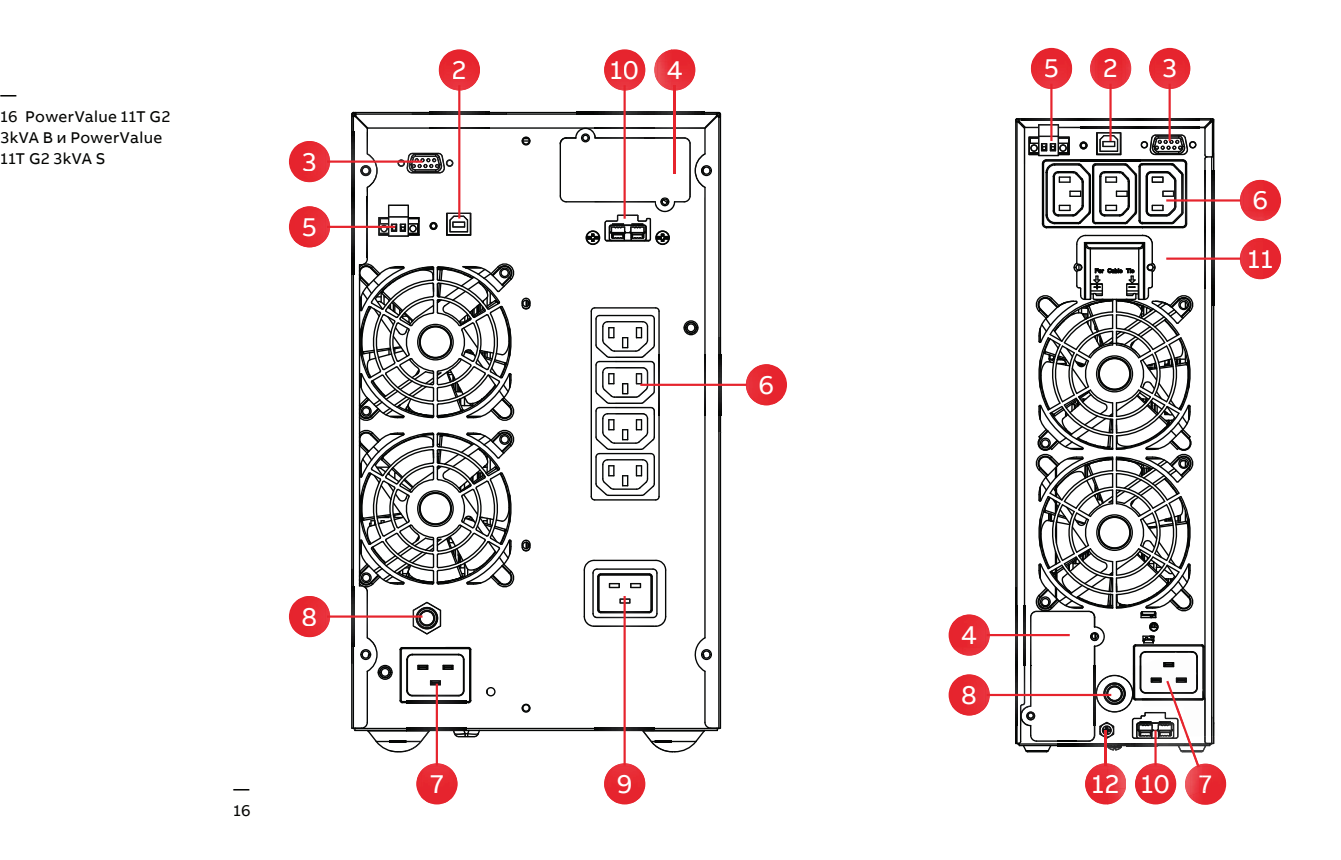

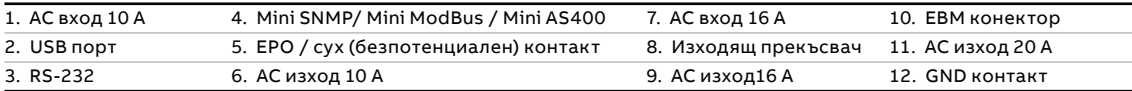

**—** 

**—**

# **11 Технически характеристики**

## **11.1Технически параметри**

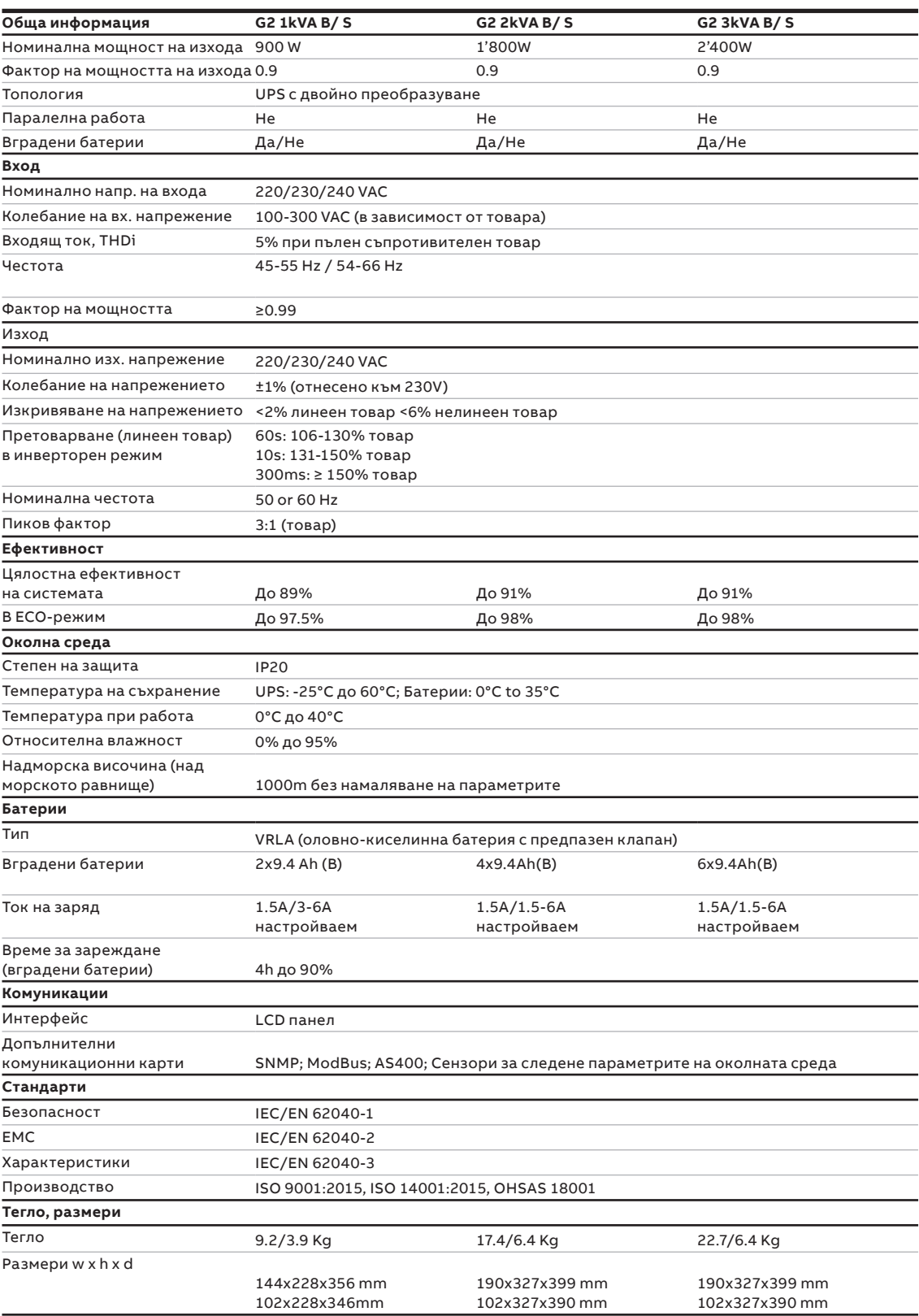

## **11.2 Време на автономна работа**

#### **Таблица 13: Време на автономна работа**

**—**

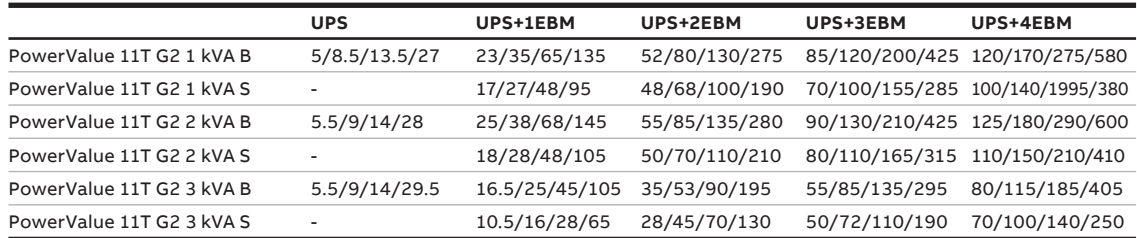

Таблицата по-горе показва времето на автономна работа в минути при 100 / 75 / 50 / 25%товар при номинален фактор на мощността

Дадените Време на автономна работа са дадени при 20°C; реалното време на автономна работа на системата зависи от възрастта на батериите, околната среда и др.

ТЕХНИЧЕСКИ ХАРАКТЕРИСТИКИ 27

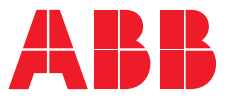

**www.abb.com/ups www.abb.bg**

**—**

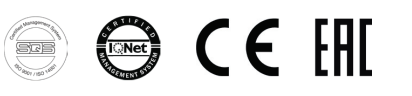

© Copyright 2018 ABB. Всички права запазени Подлежи на промяна, без предварително предупреждение.